#### Using Tableau with Moodle for Visual Analytics

Dr. Rick Jerz The University of Iowa www.rjerz.com

#### LMS's Data

- LMSs capture student in instructors "clicks"
   This is an important reason to use an LMS
- Could all this data be used to improve education?
- Challenge: How to access the data, analyze it, and interpret it

#### Moodle's Databases

- Relational database management system (RDBMS)
   SQL to query the database
- Example: "Complete Report"
- Many reports are textual, not graphic
   Textual reports are harder to interpret!
- "A picture is worth a thousand word"

# Problem! RDBMS lack robust visualization tools Export data to neutral format Create graphics with other product Common graphic product: MS Excel

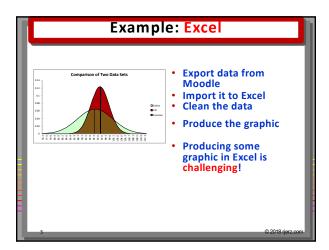

# • Analyzing massive data • Need for more complex visualizations • Browse the www.tableau.com website

# Example: Tableau How do grades compare between online and face-to-face courses? What is the best way to explore and communicate this?

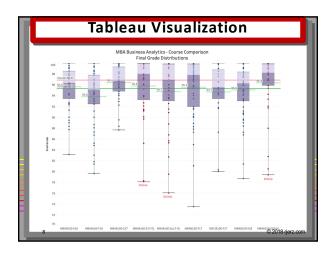

# Tableau Visualization - Box Plots - Lowest grade - Highest grade - Median grade - Inner 50% quartile - Box plots for all nine courses - Overall average - Overall median - Dots: dot plot

#### • Online students do as well, maybe better than face-to-face students • One under-performing student • More online students are above the average • Some courses better than average, some worse (as expected with means) • What do you see?

# Results • We want to know more • Why? • Same resources • Same quizzes • Same assessments • Good visualizations beg for deeper probing

# Quantitative and Visual Techniques • Are there relationships? • Cause? • What other data will help?

# How was this graphic produced? An quick overview, not experts Not enough time to show all Tableau features An appreciation of what Tableau can do

### Tableau, like Moodle, are leaders in their markets This means: lots of learning resources Tableau is not open-source, must buy it 14-day demo Free instructor licenses

# Tableau Demo Connect to data source, there are many Connect to MySQL database, Moodle A live connection to Moodle!

### Using Data in Tableau Drag and drop database tables Tables are "joined" Results are shown below Or write custom SQL!

# Pick's Technique Develop queries using phpMyAdmin Move developed queries into Moodle's "Configurable Reports" plugin Create a database "view" from this query Use the view in Tableau

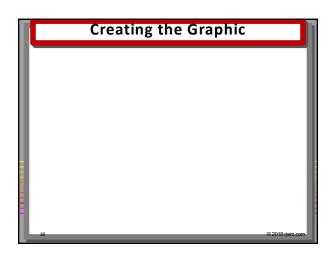

# Creating the Graphic (continued)

# Conclusions Tableau has some interesting possibilities Directly connecting to your moodle database seems powerful Ability to use SQL is very useful Disadvantages Must buy it Must learn it I hope to return and show you more!

# The End • For more support, including this video, go to www.rjerz.com